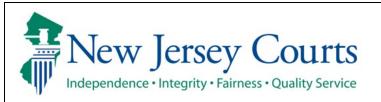

## **Judiciary Electronic Document Submission (JEDS)**

## Submit a Superior Court filing without a case number

The quick reference guide below is a step-by-step process for submitting a Superior Court filing without a case number.

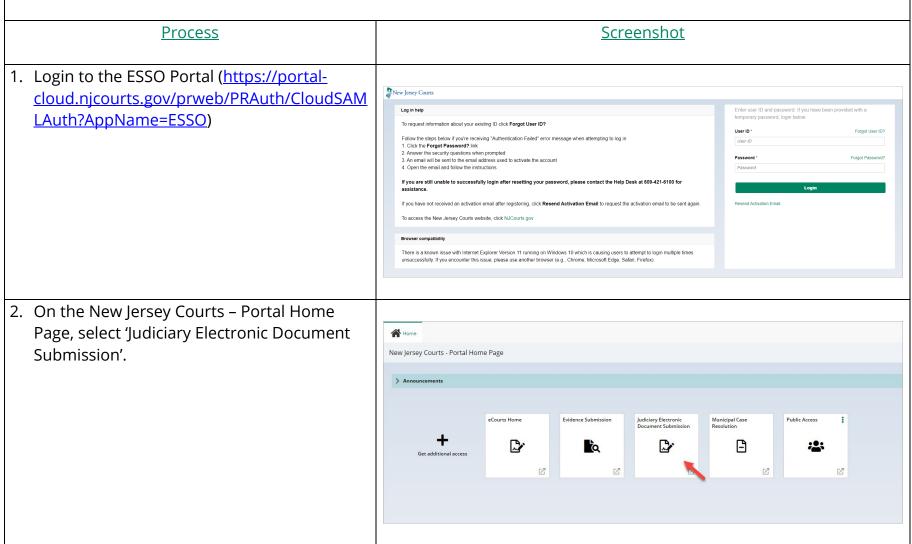

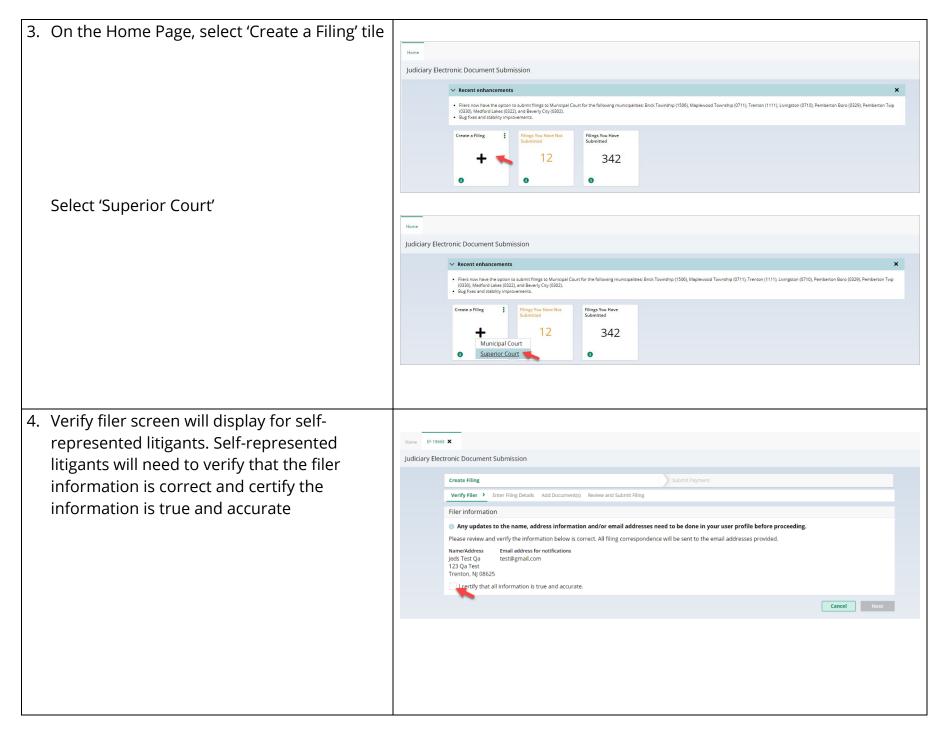

Select firm/address screen will display for attorneys. Attorneys will need to select the firm/address and certify the information is true and accurate

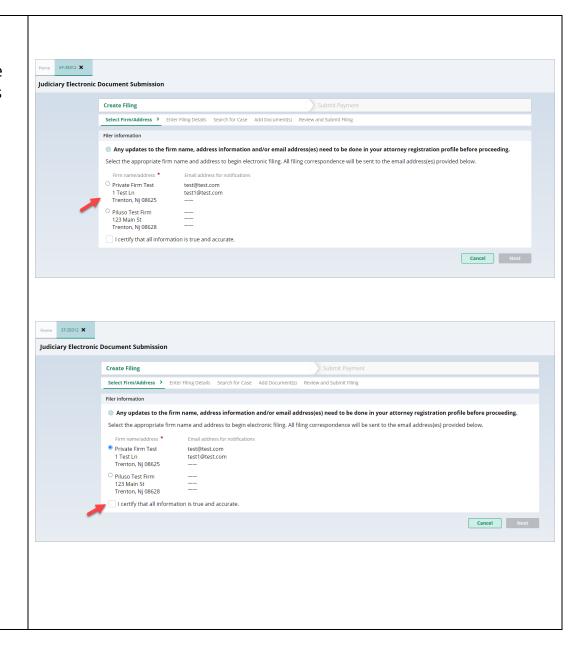

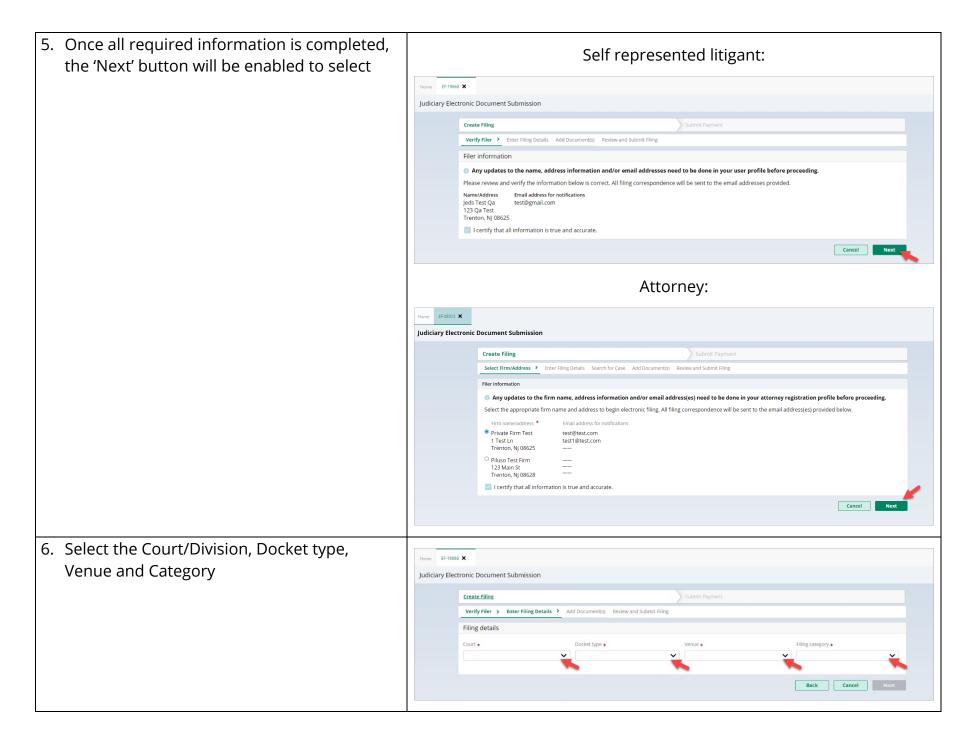

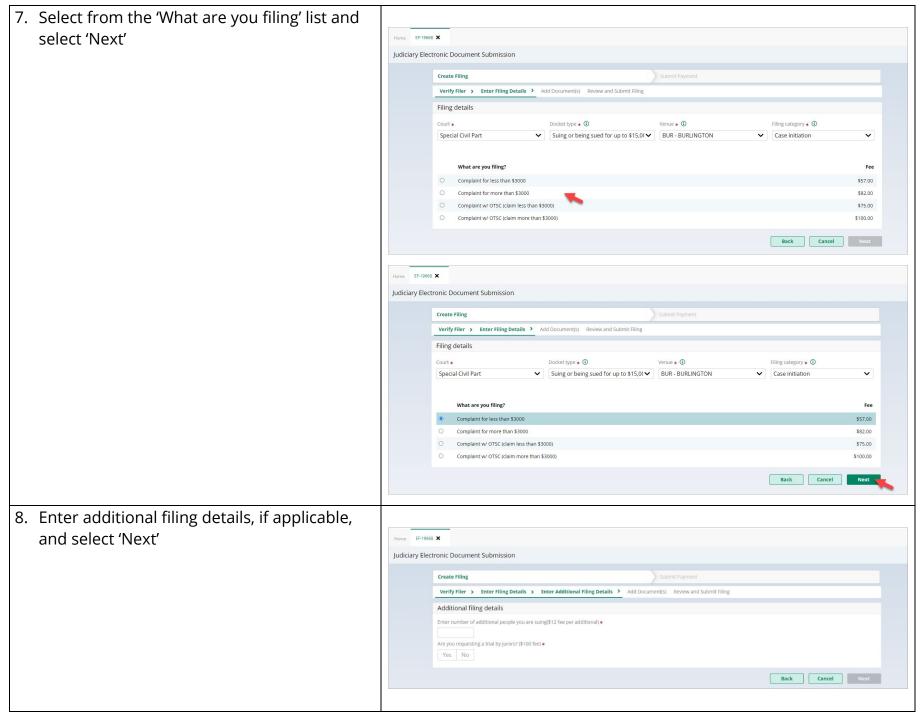

5

9. Select 'Attach' next to the document you would like to upload Home EF-19668 X Judiciary Electronic Document Submission  $\,ee\,$  Read before attaching documents to the filing. Note: Red asterisk indicates a required The following restrictions apply when filing documents: The document cannot be encrypted and/or password protected document The file name cannot be longer than 56 characters, including spaces and cannot contain "&" special character
The file size cannot exceed 35 MB • The file must be in one of the following formats - .pdf, .docx and .jpg Create Filing Verify Filer > Enter Filing Details > Enter Additional Filing Details > Add Document(s) > Review and Submit Filing Documents Document type Document description Attachment Complaint 3 Complaint By clicking the check box, you certify that you have checked and removed confidential personal identifiers from the paperwork you are submitting, unless that information is required in a court form, court filing, or court order. • A confidential personal identifier under NJ Court Rules includes: Social Security number, driver's license number, license plate number, insurance policy number, active bank account number, active credit card number and a person's military status. • For most cases, such as lawsuits for money, confidential personal identifiers are not needed and should not be included in your submission. Back Cancel Next 10. Select the file on your device or drag and drop Attach single file Drag and drop files here a certify you are court Select file tifier u

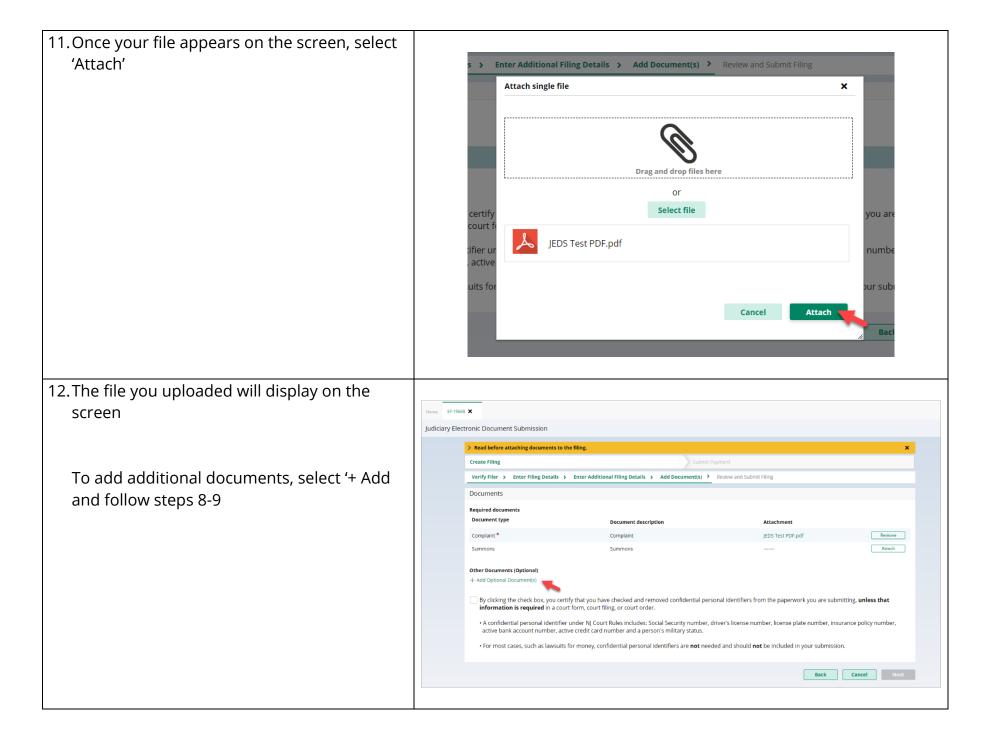

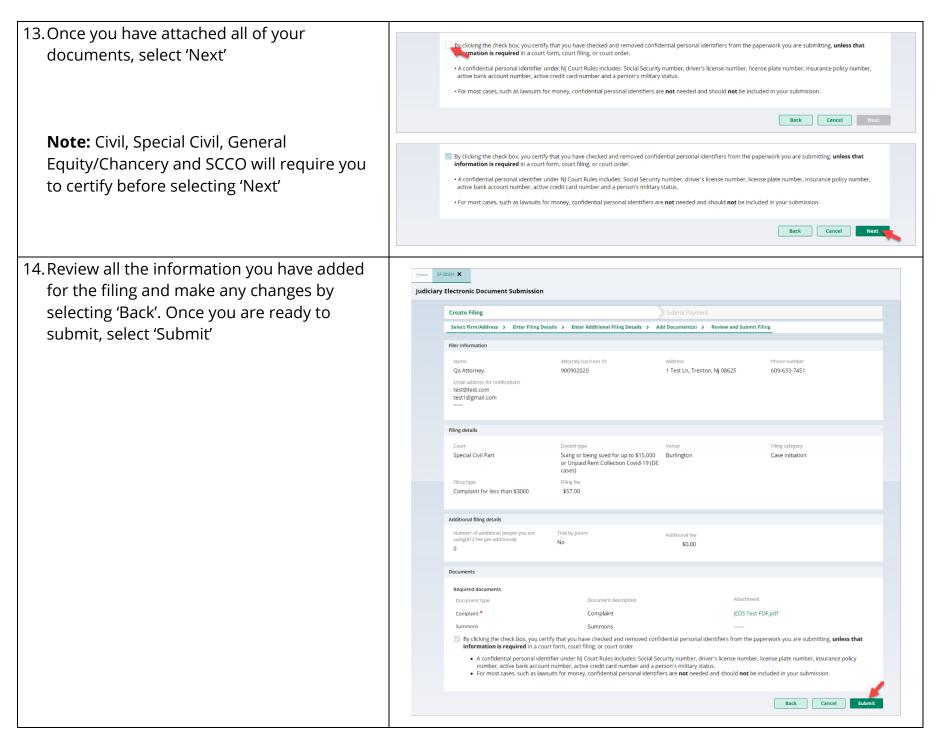

8

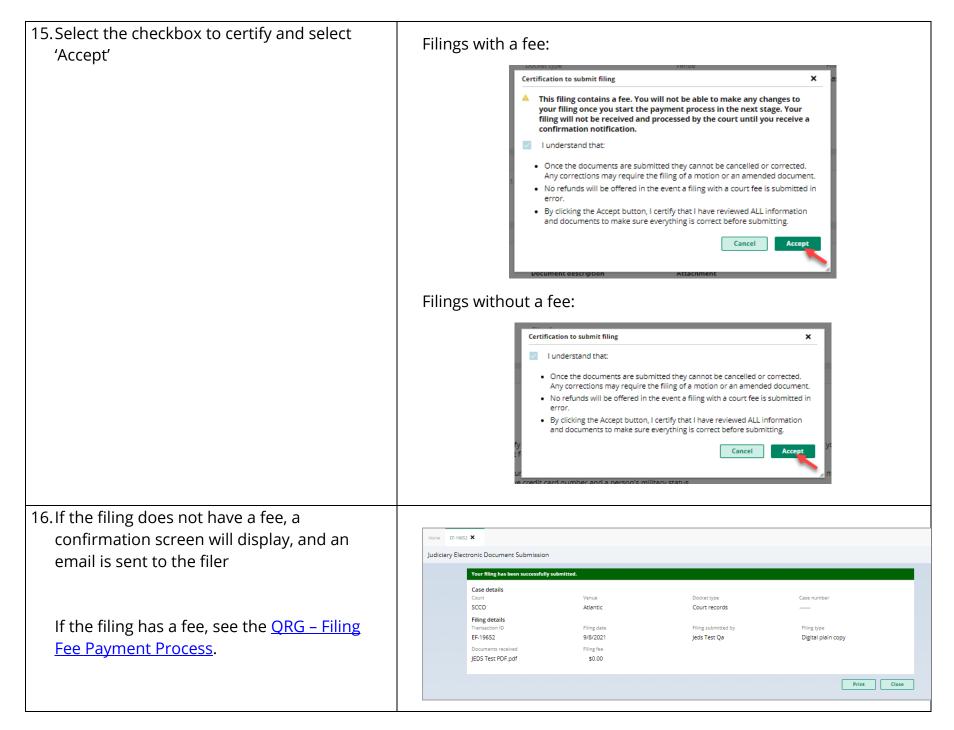